## **Instructions for Completing PS Form 5429**

- 1. Check appropriate box ONLY if PS Form 5429 for the same pay month was previously submitted to the Accounting Service Center (ASC). For example, the month of May was previously submitted to the ASC. Additional service for May was received for certification after the month of May was certified and submitted to the ASC. Check Supplemental Form to certify additional or increase in units for a pay month that has already been certified and submitted to the ASC. Check Correction to Original Form to certify a mistake in the original form submitted to the ASC for the same pay month. For example, 200 miles were certified for pay month May instead of 20. Checking this box will always result in a decrease to the amount previously certified.
- 2. Enter Highway Contract ID A contract number consists of 5 characters, either all numeric (23098) or a combination of alpha/numeric (230BX).
- 3. Enter supplier name See PS Form 5443, *Contract Log*, for official name, address and contract information.
- 4. Service Codes:
	- A Additional Service that operates in addition to the service defined in the Statement of Work.
	- C Christmas Additional service performed for Christmas.
	- D Detour Extra mileage caused due to change in line of travel, for example, an obstruction of roads
	- E Emergency Service performed to meet unexpected urgent needs.
	- L Late Slips Extra hours/minutes for postal caused delays. Do not send PS Form 5466, *Late Slip* to the ASC (All Late Slip hours). are certified in the month that they are received. (Do not separate the months).
	- N Natural Disaster Exceptional service performed due to a natural catastrophe.
	- O Other Use only if no other service code applies (explain in Column G).
	- P Plant Load Service performed to a mailer.
	- T Terrorism Intentional man-made disaster.
	- X Automation Automation processing that could not meet regular scheduled transportation.
- 5. Enter the name of the calendar month that service was performed (Do not enter a number).
- 6. Enter the fiscal year. The fiscal year starts October 1 and ends September 30.
- 7. a. Service Code Choose from the list on the form in Item 4:
	- b. Cost Segment Enter the cost segment (A, B, C, etc). Only one cost segment may be certified per line. Use the contract schedule to determine the correct cost segment.
	- c. Units of Service Select only one unit type per line, per cost segment.
	- d. RPM (rate per mile) or other Unit Rate Enter the rate. Rate can be found on latest PS Form 5443.
	- e. Amount Multiply the Units of Service times the unit rate.
	- f. Hours/Units Rate Determine from the Late Slip (Driver Block) if operated by the hired driver or supplier.
	- g. Comments Enter any additional comments to explain the payment.
- 8. Enter additional remarks for the ASC or Supplier.
- 9. Distribution (1) ASC; (2) Supplier; (3) Manager, Transportation Contracts; (4) District/Plant Manager; (5) Administrative Official File Copy
- 10. Contact Name Print name of person to contact for questions
- 11. Contact area code & telephone number.
- 12. Enter official name of Post Office.
- 13. Enter the city where the Post Office is located (13a), State (13b), and ZIP+4 (13c).
- 14. Administrative Official The ASC must receive PS Form 5429 with the original signature.
- 15. Date Submitted is the date the form is sent to the ASC.
- PS Form **5429**, July 2007 *(Reverse)*

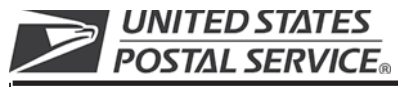

## **Certification of Exceptional Contract Service Performed**

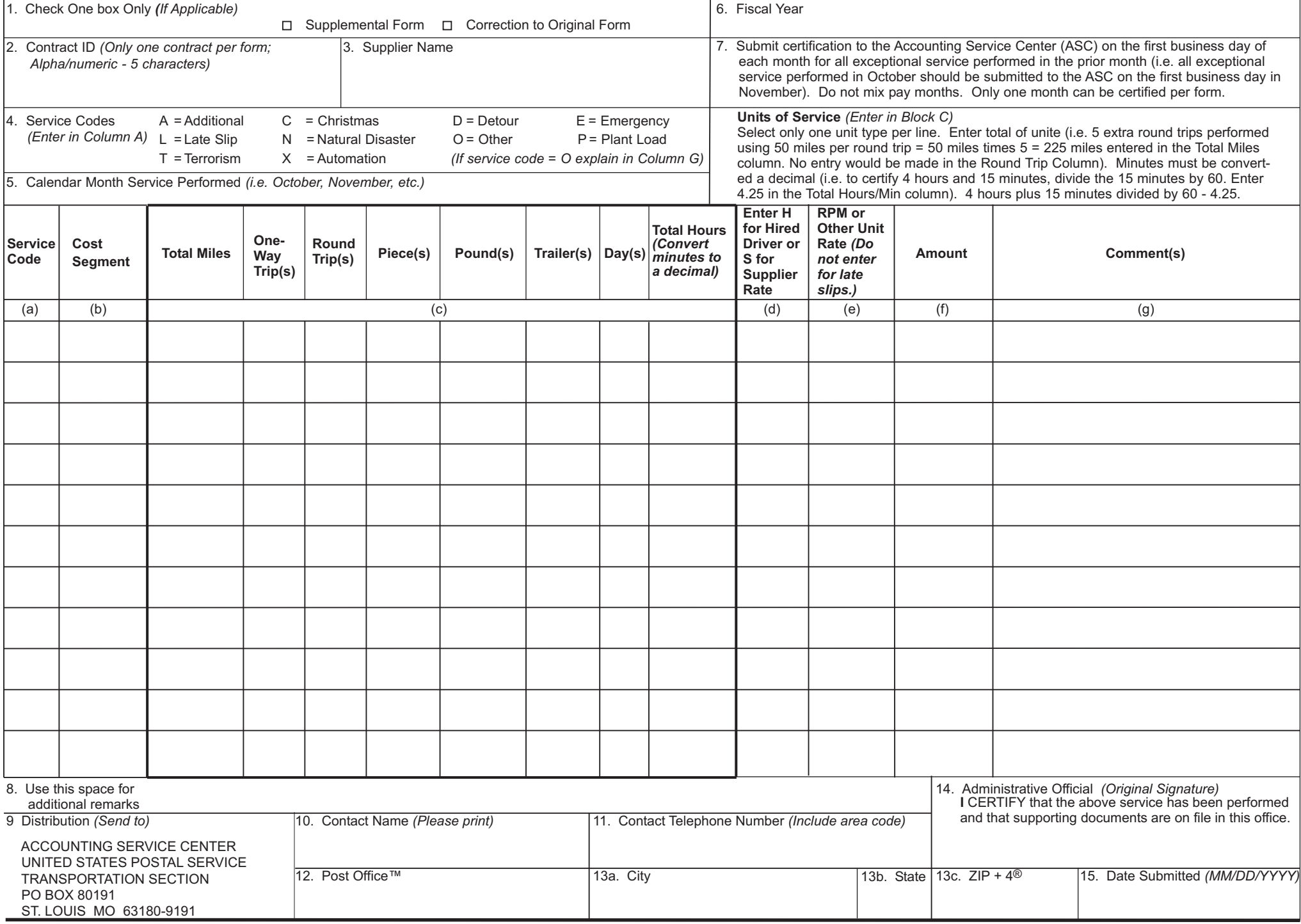

PS Form **5429**, July 2007 *(Page 1 of 2)* PSN: 7530-02-000-9467

(1) ASC; (2) Supplier; (3) Manager, Transportation Contracts; (4) District/Plant Manager; (5) Administrative Official File Copy